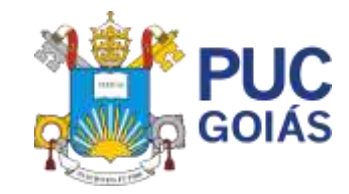

PONTIFÍCIA UNIVERSIDADE CATÓLICA DE GOIÁS ESCOLA POLITÉCNICA

# MATEUS SPINDULA SOUZA CUNHA

# **GERÊNCIA E AUTOMAÇÃO DE IRRIGAÇÃO DE PLANTIO COM A UTILIZAÇÃO DE ARDUINO**

Goiânia 2022

# MATEUS SPINDULA SOUZA CUNHA

# **GERÊNCIA E AUTOMAÇÃO DE IRRIGAÇÃO DE PLANTIO COM A UTILIZAÇÃO DE ARDUINO**

.

Projeto do Trabalho de Conclusão de Curso apresentado à Escola Politécnica da Pontifícia Universidade Católica de Goiás, como requisito do Curso Bacharelado em Ciência da Computação. **Orientador:** Prof. Rafael Leal Martins

Goiânia 2022

#### **RESUMO**

Atualmente o avanço da tecnologia a automação no campo vem crescendo e o agricultor familiar vem conquistando mais espaço no mercado da agricultura. A forma mais comum de aumentar a produtividade de uma lavoura é com o uso de pivôs de irrigação, porém essa solução está muito distante do agricultor familiar por se tratar de uma implementação de alto custo. Este trabalho busca utilizar o Arduino como uma forma alternativa e de baixo custo para o processo de automação da irrigação em cultivos sendo que, por se tratar de um sistema totalmente personalizável, o usuário pode ajustar todo o seu controle da forma que for melhor para o plantio. Esta pesquisa trata-se de um estudo experimental. Foi desenvolvido um modelo de protótipo utilizando Arduino para um sistema de irrigação por aspersão automatizado tendo como base o uso para o plantio de soja e, posteriormente, foram realizados testes para funcionamento do protótipo. Após a realização dos testes com o protótipo, podese considerar que este sistema de irrigação possibilita a criação de um produto utilizando as tecnologias empregadas para posteriormente ser comercializado. A partir deste projeto é possível dar continuidade, oferecendo assim ainda mais praticidade no manejo de irrigação.

**Palavras-chave:** Arduino; irrigação; automatização.

#### **ABSTRACT**

Currently, the advancement of automation technology in the field has been growing and the family farmer has been gaining more space in the agriculture market. The most common way to increase the productivity of a crop is with the use of irrigation pivots, but this solution is very far from the family farmer because it is a high-cost implementation. This work will look for Arduino as an alternative and low-cost way for the irrigation process in crops and, because it is a fully customizable system, the user can adjust all its control in the way that is best for planting. This research is an experimental study. A cultivation model using Arduino was developed for a sprinkler cultivation system based on the use for soybean planting, and, later, tests were carried out for the functioning of the prototype. Possibility of using the tests with the system, it can be considered that this irrigation system the creation of a product using technologies to later be commercialized. From this it is possible to continue, thus offering an even more practical project in irrigation management.

**Keywords:** Arduino; irrigation; automation.

## **LISTA DE FIGURAS**

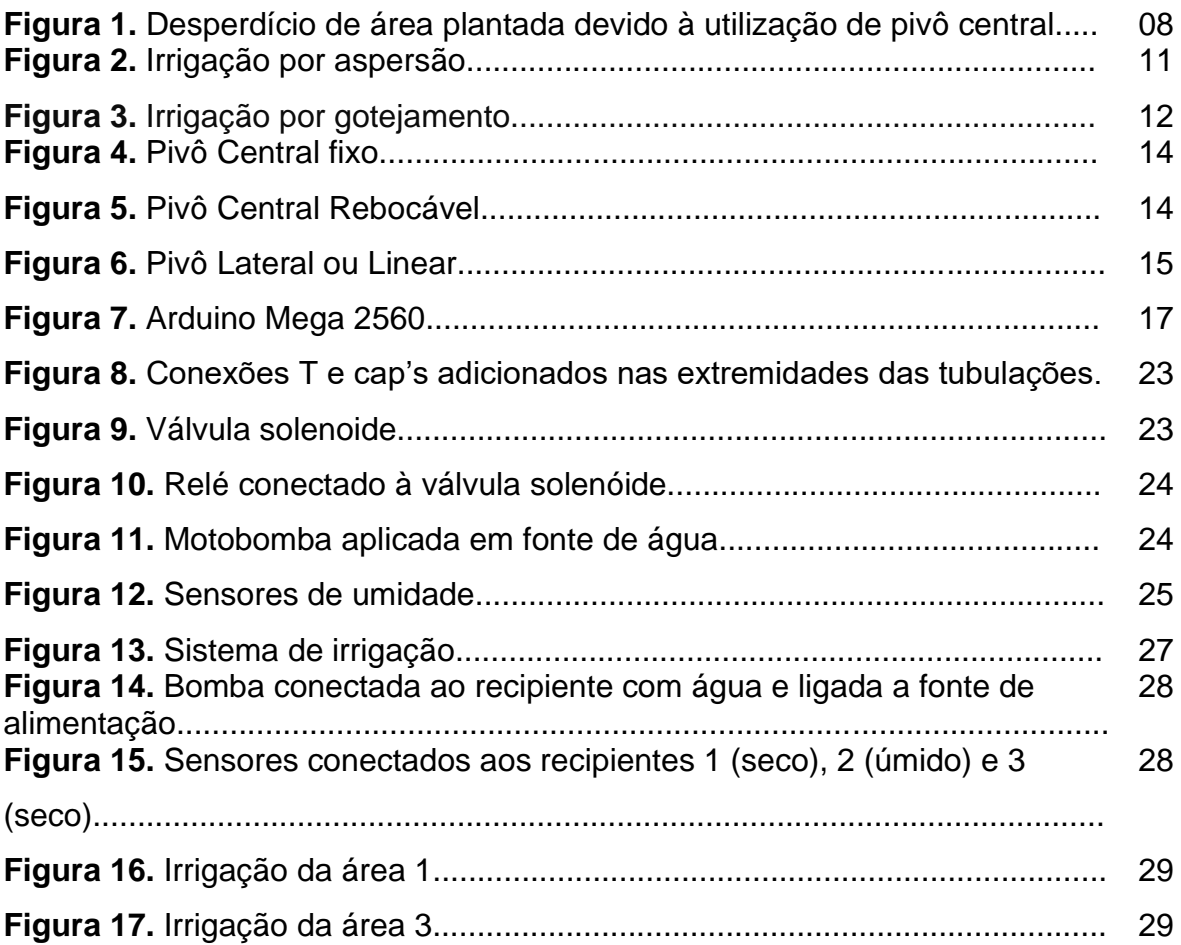

# **SUMÁRIO**

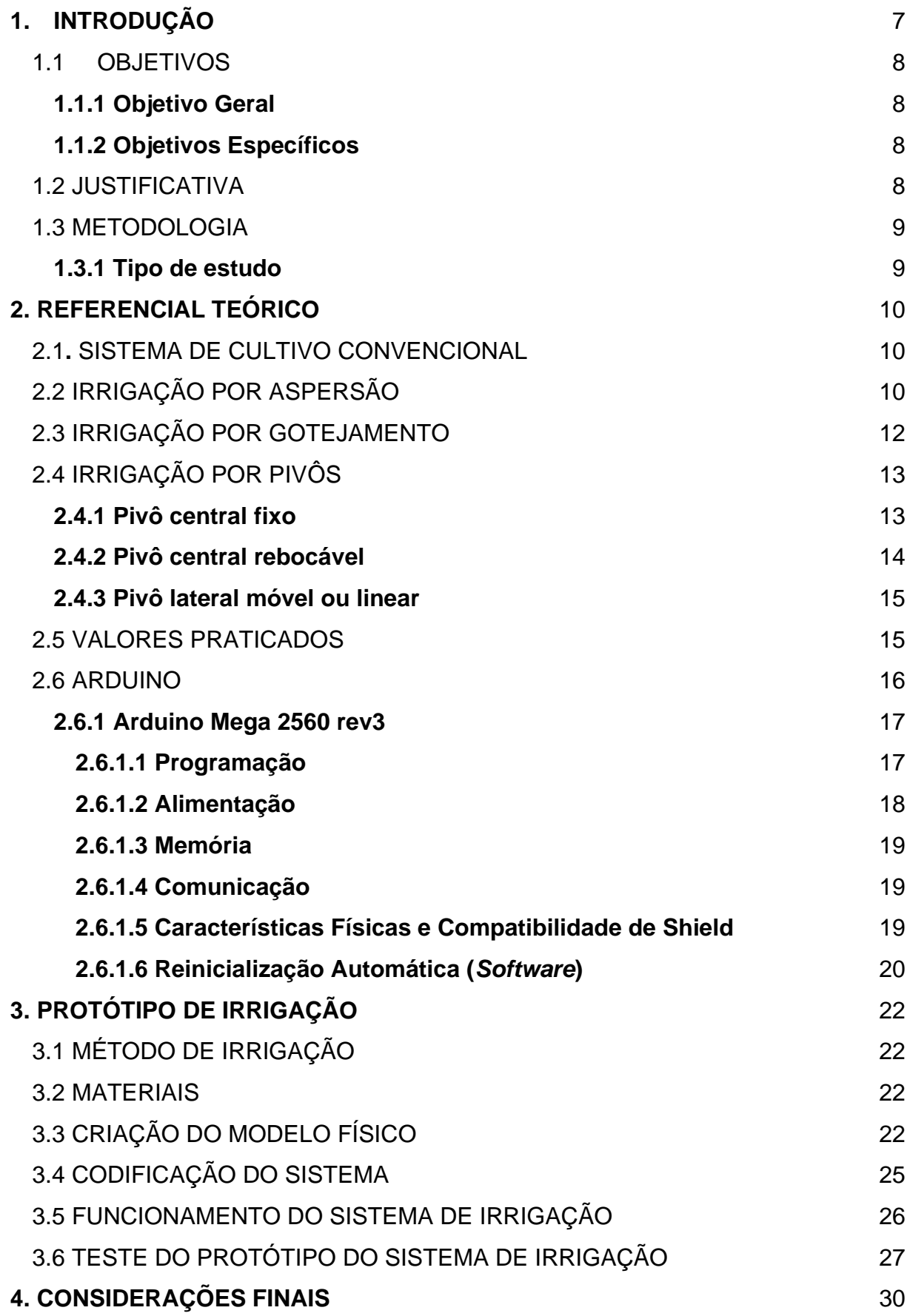

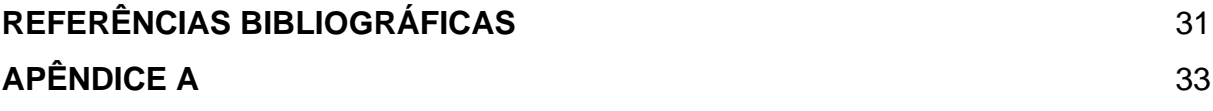

## <span id="page-7-0"></span>**1. INTRODUÇÃO**

Antigamente os trabalhos realizados na agricultura familiar eram predominantemente manuais. Porém, com o avanço da tecnologia, a automação no campo vem crescendo cada vez mais e o agricultor familiar tem conquistado mais espaço no mercado da agricultura. O agronegócio representou em 2020 todo o PIB brasileiro e com a tecnologia cada vez mais perto no campo esses números tendem a crescer cada dia mais (CNA, 2020). A automação no campo vem trazendo uma gerência mais aprimorada das lavouras e com isso uma maior produtividade. A tecnologia que antes estava nas mãos de grandes produtores agora está sendo cada vez mais acessível para o produtor familiar (CNA, 2020).

Os sistemas embarcados, que são sistemas projetados especificamente para um tipo de produto, evoluíram muito dos tempos para cá, o que antes era considerado complexo, hoje acaba se tornando simples por estar introduzido no cotidiano em diversas atividades diárias. Existem plataformas que possibilitam um usuário comum a criar o seu próprio projeto, como é o exemplo do Arduino, que se trata de um microcontrolador capaz de realizar inúmeras operações e automações préprogramadas. Esta placa controladora possui um ambiente de desenvolvimento intuitivo e compatível com diversos sistemas operacionais. Atualmente a forma mais comum de aumentar a produtividade de uma lavoura é com o uso de pivôs de irrigação, porém essa solução está muito distante do agricultor familiar por se tratar de uma implementação de alto custo. A produtividade com a utilização de pivôs de irrigação pode chegar a um aumento de 40% da área plantada quando se trata da soja (EMBRAPA, 2017).

Tendo isso em vista, este trabalho busca utilizar o Arduino como uma forma alternativa e de baixo custo para o controle da automação do processo de irrigação em cultivos, sendo que por se tratar de um sistema totalmente personalizável, o usuário pode ajustar todo o seu controle da forma que for melhor para o plantio.

#### <span id="page-8-0"></span>1.1 OBJETIVOS

#### <span id="page-8-1"></span>**1.1.1 Objetivo Geral**

Desenvolver um protótipo com uso de Arduino para irrigação automatizada.

## <span id="page-8-2"></span>**1.1.2 Objetivos Específicos**

- Elaborar um protótipo do tipo funcional;

- Executar um modelo de protótipo com proposta de utilização para o cultivo de soja;

#### <span id="page-8-3"></span>1.2 JUSTIFICATIVA

O tipo de irrigação mais utilizado em fazendas para o plantio de soja é a irrigação por pivôs e este tipo de irrigação apresenta custos muito elevados. Os valores podem variar entre 6 a 10 mil reais por hectare. Além disso, este tipo de irrigação pode causar desperdício da área plantada, como mostra a Figura 1. Os pivôs de irrigação podem ser controlados manualmente ou por *softwares* embarcados vendidos pelas grandes empresas de automação de irrigação cobrando um alto custo por isso. Desta forma, este trabalho busca reduzir os custos com a irrigação com a utilização de Arduino para automação. Além disso, reduzir o desperdício da área de plantio, pois a implantação do protótipo proposto poderá ser realizada de forma linear na área de plantio.

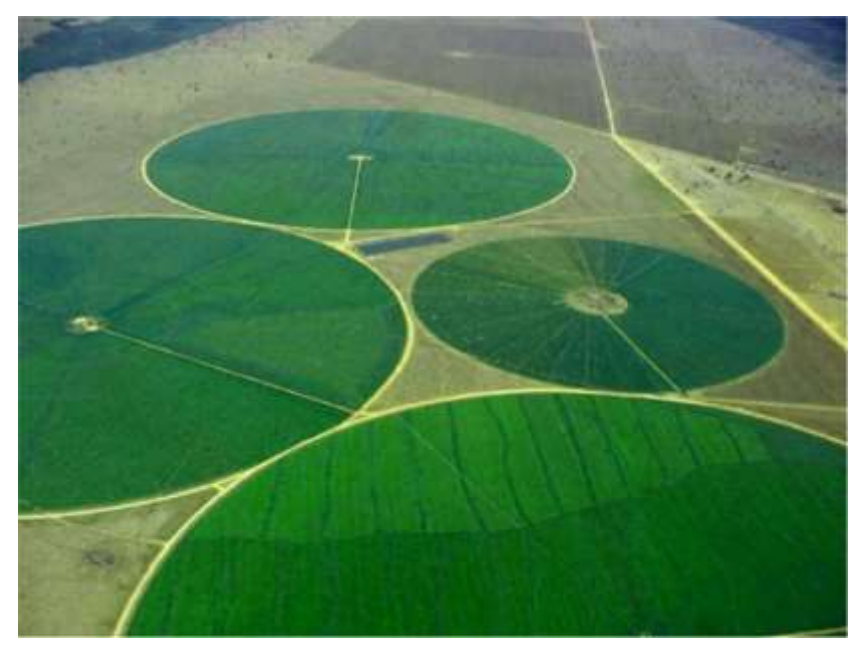

**Figura 1.** Desperdício de área plantada devido à utilização de pivô central.

Fonte: Fernandes, et al. (2020).

<span id="page-9-0"></span>1.3 METODOLOGIA

## <span id="page-9-1"></span>**1.3.1 Tipo de estudo**

O presente trabalho trata-se de um estudo experimental. Foi desenvolvido um modelo de protótipo para um sistema de irrigação por aspersão automatizado tendo como base o uso para o plantio de soja.

## <span id="page-10-0"></span>**2. REFERENCIAL TEÓRICO**

#### <span id="page-10-1"></span>2.1**.** SISTEMA DE CULTIVO CONVENCIONAL

Durante a primeira Revolução Agrícola, que ocorreu no final do século XVIII e início do século XIX, houve um aumento da demanda por alimentos e isso fez com que houvesse mudanças nos sistemas de produção agrícola, que antes eram, em sua maioria, advindos da agricultura familiar. Durante a segunda Revolução Agrícola se iniciou o uso de agrotóxicos nas plantações (AZEVEDO, 2018). Pode-se afirmar que essa evolução da agricultura também estimulou o uso de tecnologias e a inclusão de maquinários para a realização de demandas operacionais. Dessa forma, a agricultura se tornou um trabalho mecanizado, mais produtivo e com plantações mais homogêneas (DADALTO et al., 2015).

O sistema de cultivo se caracteriza como práticas utilizadas para melhorar o crescimento e desenvolvimento das plantas. Para isso, diversas técnicas de manipulação física, química e biológica do solo podem ser utilizadas (VARELLA, 1999). O sistema de cultivo convencional é identificado pelo uso de agrotóxicos, maquinários e tecnologia genética para que as plantas possam se desenvolver em um ambiente propício (ALENCAR et al., 2013). Por meio do sistema de cultivo convencional é possível realizar a produção de alimentos em larga escala, inclusive, alimentos não sazonais (AZEVEDO, 2018; NETO et al., 2016). Para este tipo de plantio são utilizados diversos tipos de irrigação.

## <span id="page-10-2"></span>2.2 IRRIGAÇÃO POR ASPERSÃO

A irrigação por aspersão (Figura 2) é um dos métodos mais utilizados em todo o mundo, devido, principalmente, à sua adequação aos mais diversos tipos de terreno e situação. Uma das grandes vantagens desse método é sua versatilidade, graças à possibilidade de mudar os equipamentos integral ou parcialmente de lugar (EMBRAPA, 1983).

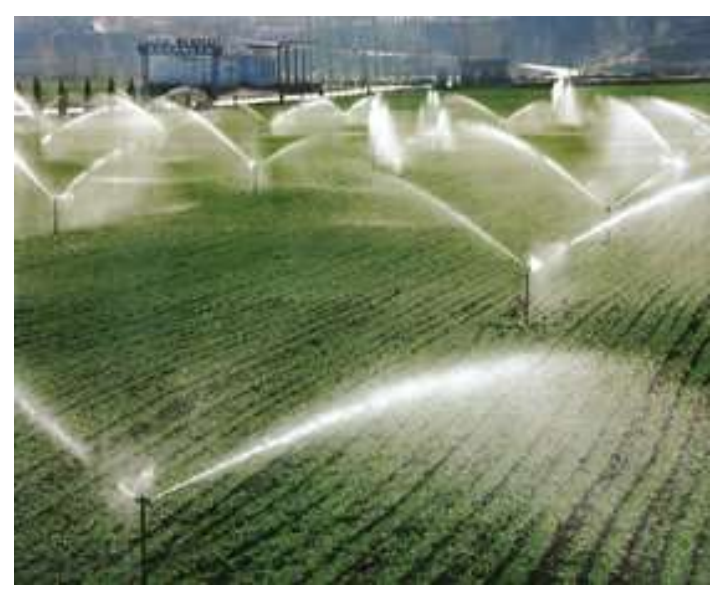

**Figura 2.** Irrigação por aspersão

Fonte: Revista Agropecuária (2022)

A irrigação por aspersão é o método que fornece água ao solo e às plantas como se fosse uma chuva artificial. Sendo o mais utilizado atualmente, pode ser fixo ou móvel, com movimentação manual ou mecânica (TESTEZLAF, 2017). A aspersão convencional é denominada sistema básico de irrigação, constituído por:

- Sistema de captação;
- Sistema de bombeamento;
- Tubulação de recalque ou linha principal;
- Ramal ou linha lateral; e
- Aspersores.

Pode ser classificada como portátil, semi portátil ou fixa. No sistema portátil, todos os componentes podem ser desmontados e transportados para uma nova área de irrigação. É importante que, no momento da instalação, a linha principal esteja perpendicular às curvas de nível do terreno e as linhas laterais em paralelo às curvas. Essa disposição permite uma menor variação de vazão entre os aspersores (EMBRAPA, 1983).

Na irrigação por aspersão semiportátil, somente parte dos componentes pode ser deslocada. O conjunto motobomba e linha principal permanece fixo, mas a linha lateral é portátil. Quando a linha principal é fixa, pode-se enterrá-la durante a instalação e a montagem do sistema (EMBRAPA, 1983).

Na irrigação por aspersão fixa, todos os componentes são fixos, enterrados e não permitem deslocamentos. É possível efetuar a irrigação em toda a área ao mesmo tempo ou dividi-la em setores (EMBRAPA, 1983).

## <span id="page-12-0"></span>2.3 IRRIGAÇÃO POR GOTEJAMENTO

O gotejamento, mostrado na Figura 3, é uma técnica criada em Israel que visa à economia de recursos hídricos e de adubo. Nesse sistema, a água corre sob pressão por tubos de polietileno até a raiz da planta. Como a água penetra diretamente no solo, seu aproveitamento chega a 95%. Se essa técnica for aliada à fertirrigação, o solo absorve mais rapidamente os nutrientes, evitando desperdício. Em cerca de um ano, a produção já oferece resultados (EMBRAPA, 2015).

Nesse sistema, a água de um açude é puxada pela força de uma bomba e levada até um tanque, depois passa para outro tanque, onde se encontram os nutrientes para a fertirrigação. Após esse processo, a água é bombeada fortemente para os tubos de irrigação, mas chega lentamente à planta em forma de gotas. Como a água não se deposita de uma única vez, e sim de forma gradual, a absorção da água fertirrigada pela planta é maior (EXPOINTER, 2012).

O gotejamento é mais amplamente utilizado em citros, como tomate, maçã e pera, e não é adequado para pastos por causa da extensão do terreno. Nesse último caso, o pivô central segue como opção preferencial (EXPOINTER, 2012).

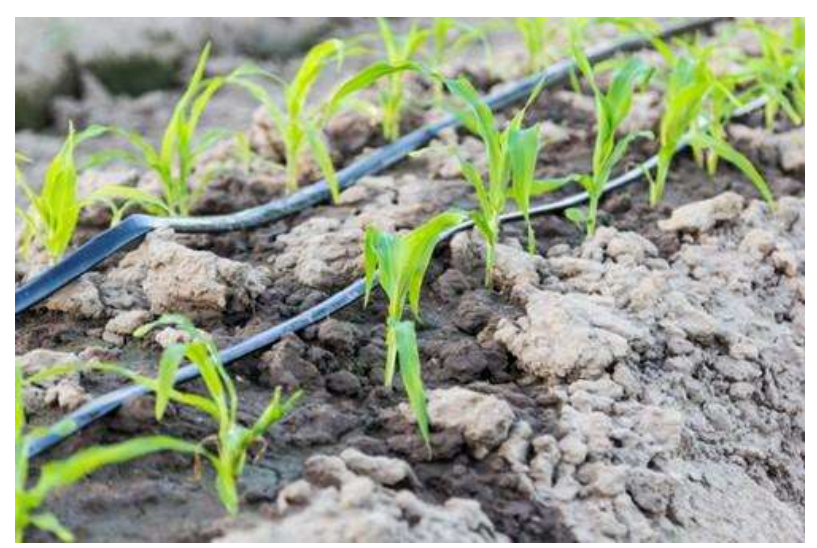

**Figura 3.** Irrigação por gotejamento

Fonte: Agropós (2022).

## <span id="page-13-0"></span>2.4 IRRIGAÇÃO POR PIVÔS

A irrigação por Pivô permite aplicar, de maneira precisa, a quantidade necessária de água e fertilizantes em cada cultura, reduzindo os custos operacionais e de mão de obra, e dando resultados excelentes para o produtor.

Em tempos de crise hídrica e energética, e com custos de produção cada vez mais altos, buscar a eficiência dos sistemas pode ser a diferença entre ter lucro ou não. Tendo em vista a eficiência dos pivôs de irrigação o agricultor deve decidir sobre qual modelo será mais eficiente em sua lavoura. Dentre eles temos o pivô central, o pivô central rebocável e o pivô lateral (EMBRAPA, 1983).

#### <span id="page-13-1"></span>**2.4.1 Pivô central fixo**

O pivô central fixo é um sistema de irrigação no qual uma linha lateral suspensa por torres de sustentação dotadas de rodas e motores gira em torno de um ponto central, que é chamado de pivô (Figura 4). O pivô é a fonte fornecedora de água e de energia elétrica (EMBRAPA, 1983).

À medida que se desloca, a linha lateral vai aspergindo a água sobre a cultura. O pivô é a fonte fornecedora de água e de energia elétrica. À medida que se desloca, a linha lateral vai aspergindo a água sobre a cultura. O pivô central fixo é instalado sobre uma base de concreto estrategicamente posicionada no centro da área de cultivo.Por ser um pivô que percorre uma área circular, o aproveitamento de terra dele não é tão eficiente quanto os demais tipos de irrigação.

O pivô central pode ser utilizado para variados tipos de solo e topografia. A altura do equipamento é escolhida de acordo com a altura da cultura a ser irrigada que vai desde um perfil baixo, que permite um menor investimento e é ideal para culturas como verduras, legumes e gramas, até um perfil alto, de até 6 metros, para irrigação de cana, banana, mamão, etc (EMBRAPA, 1983).

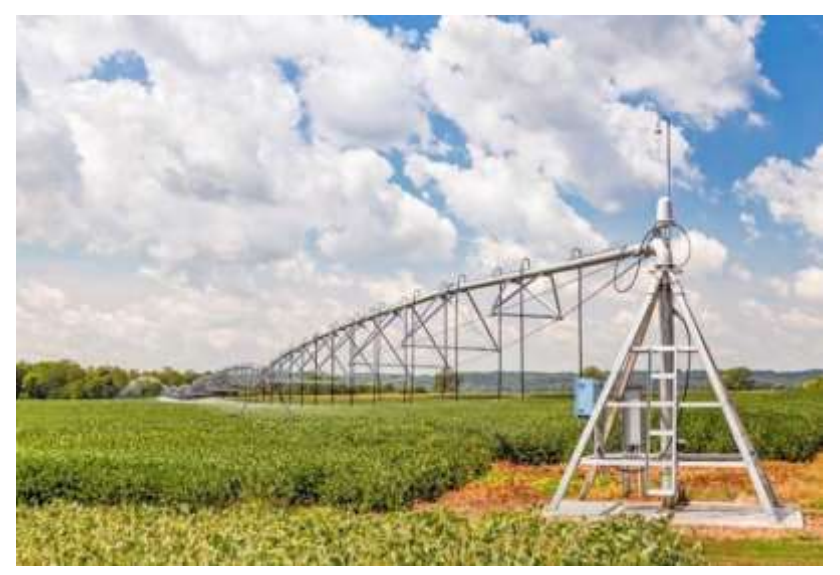

**Figura 4.** Pivô Central fixo

Fonte: Agropós (2022)

## <span id="page-14-0"></span>**2.4.2 Pivô central rebocável**

O pivô central rebocável se assemelha muito com o pivô central fixo, pois dentre eles a única diferença está na base do pivô, onde são adicionadas rodas para que o pivô possa ser transportado por toda extensão do terreno (Figura 5). O pivô central rebocável é indicado para áreas de até 120 ha por posição. Tem grande estabilidade para reboque em terrenos irregulares, além de sua instalação ser considerada simples e rápida (EMBRAPA, 1983).

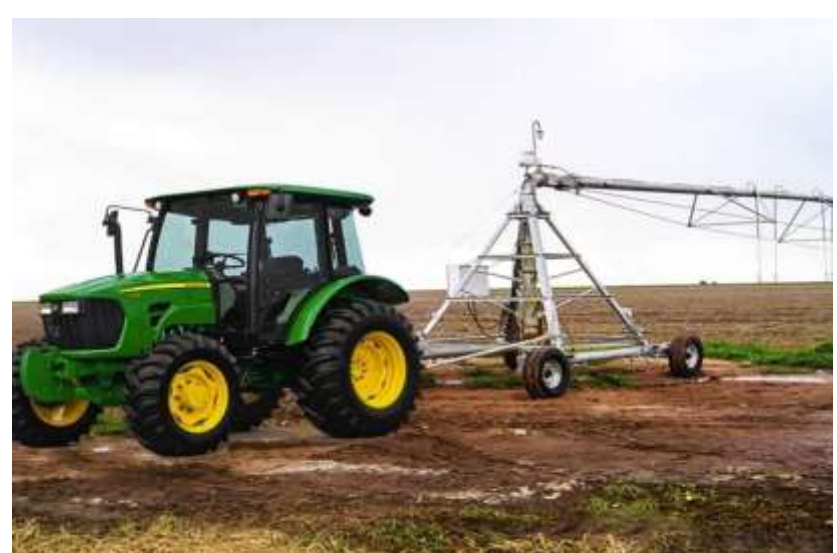

**Figura 5.** Pivô Central Rebocável

Fonte: Agropós (2022)

## <span id="page-15-0"></span>**2.4.3 Pivô lateral móvel ou linear**

O pivô linear (Figura 6) foi desenvolvido para áreas retangulares, com desníveis mínimos. O equipamento se move, em linha reta, para irrigar toda a área cultivada. Ele apresenta a capacidade de deslocamento a longas distâncias, além de absorver água e fertilizantes com maior precisão e rapidez.

Os pivôs lineares por se mover em linha reta conseguem um aproveitamento do terreno muito mais eficiente que o pivô central fixo e o pivô central rebocável. Ele compartilha da mesma estrutura do pivô central rebocável com a adição de uma outra base móvel na outra extremidade do pivô, podendo assim se mover em linha reta pela lavoura (EMBRAPA, 1983).

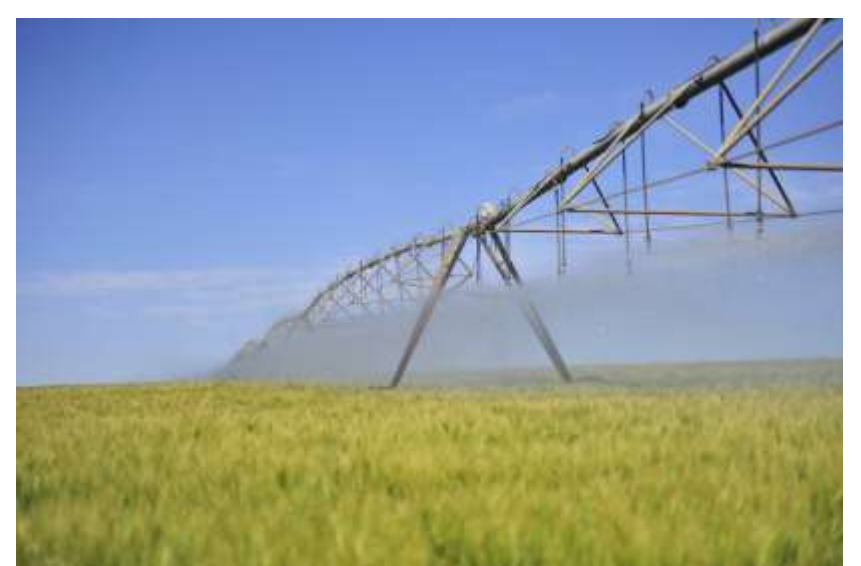

**Figura 6.** Pivô Lateral ou Linear

Fonte: Agropós (2022)

## <span id="page-15-1"></span>2.5 VALORES PRATICADOS

Atualmente, estes tipos de irrigação possuem elevados custos de implementação e manutenção, como pode-se observar a seguir:

● Gotejamento Área mínima: 1 hectare Tempo de instalação: 20 hectares por dia Requisito para instalar: evitar meses chuvosos Custo: de R\$ 8 mil a R\$ 16 mil por hectare Retorno: entre dois e três anos Vida útil: 10 a 20 anos (SFAGRO, 2018).

● Irrigação por pivôs Área mínima: 2 hectares Tempo de instalação: 14 a 45 dias Requisito para instalar: o ideal é iniciar o projeto pelo menos 6 meses antes da data prevista para iniciar a irrigação Custo: R \$6 mil a R \$10 mil por hectare Retorno: em média de 3 a 4 anos Vida útil: 15 a 20 anos (SFAGRO, 2018).

● Aspersão convencional

Área mínima: 500 metros quadrados Tempo de instalação: 0,6 hectare por dia Requisito para instalar: não há restrições Custo: a partir de R\$ 6 mil (manual) e R\$ 8 mil (automatizado) Retorno: em uma ou duas safras, a depender da cultura. Vida útil: mais de 15 anos (SFAGRO, 2018).

## <span id="page-16-0"></span>2.6 ARDUINO

Arduino é uma plataforma de prototipagem eletrônica desenvolvida de código aberto. É alimentado por um *chip* e é composto por diferentes componentes soldados na placa. Se assemelha com uma placa-mãe de menor tamanho sendo assim utilizadas em diversos tipos de projetos.

As placas Arduino são capazes de ler entradas de dados, processar a informação e transformá-la em uma saída - ativando um motor, ligando um LED, publicando algo *online* e etc (ARDUINO: O QUE É UM ARDUINO).

O Arduino também é programável de acordo com as funções exigidas em um projeto. Programas serão utilizados para atribuir certos pinos para executar tarefas específicas. Peças e pinos são identificados usando as etiquetas impressas na placa. O termo "Arduino" costuma ser referido à miniplaca real. No entanto, a placa Arduino precisa usar sua versão de *software*, também conhecida como *software* Arduino. É usado para comandos de programação que indicam a finalidade da placa em questão (ARDUINO: O QUE É UM ARDUINO). Existem diversos tipos de Arduino no mercado, dentre os mais utilizados pode-se citar as placas UNO Rev3, Due, Leonardo, Mega 2560 e etc. Pensando em uma aplicação de larga escala será utilizado o Arduino Mega 2560 por este modelo ter uma quantidade maior de portas analógicas e digitais em relação aos demais modelos..

## <span id="page-17-0"></span>**2.6.1 Arduino Mega 2560 rev3**

O Arduino Mega 2560 rev3 (Figura 1) é uma placa microcontrolada baseada no ATmega2560. Possui 54 pinos de entrada / saída digital dos quais 15 podem ser usados como saidas PWM (*Pulse Width Modulation*) que consiste em gerar sinais analógicos em dispositivos digitais, 16 entradas analógicas, 4 UARTs (*Universal Asynchronous Receiver / Transmitter*) que são as portas seriais de *hardware*, um oscilador de cristal de 16MHz, uma conexão USB (*Universal serial bus*), um conector de alimentação, um conector ICSP (*In circuit serial programming*), e um botão de reset (ARDUINO: GUIA MEGA 2560).

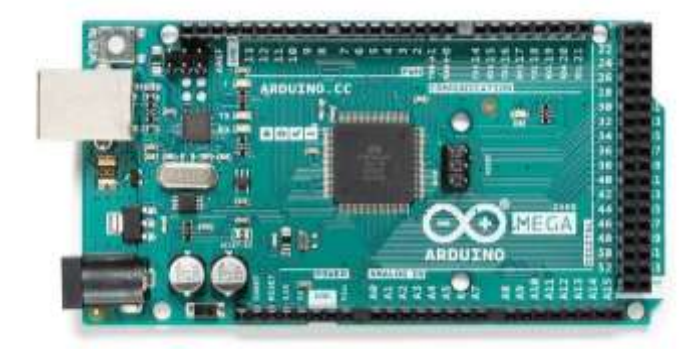

**Figura 7.** Arduino Mega 2560.

Fonte: Arduino.CC

## <span id="page-17-1"></span>**2.6.1.1 Programação**

A placa Mega 2560 pode ser programada com o *software* Arduino (IDE). O Mega 2560 vem pré-programado com um *bootloader* que permite fazer *upload* de novo código para ele sem o uso de um programador de *hardware* externo. Ele se comunica usando o protocolo STK500 original. O ATmega16U2/8U2 é carregado com um *bootloader* DFU(*Device firmware update*), que pode ser ativado por um resistor que puxa a linha HWB 8U2/16U2 para o terra, facilitando a colocação no modo DFU. Você pode então usar o software FLIP da Atmel (Windows) ou o programador DFU (Mac OS X e Linux) para carregar um novo *firmware* (ARDUINO: GUIA MEGA 2560).

## <span id="page-18-0"></span>**2.6.1.2 Alimentação**

O Mega 2560 pode ser alimentado através da conexão USB ou com uma fonte de alimentação externa. A fonte de alimentação é selecionada automaticamente.

A alimentação externa (não USB) pode vir de um adaptador CA (Corrente alternada) para CC (Corrente contínua) ou bateria. O adaptador pode ser conectado a um plugue positivo central de 2,1 mm no conector de alimentação da placa. Os cabos de uma bateria podem ser inseridos nos conectores GND (*Graduated neutral density)* e pinos do conector POWER.

A placa pode operar com alimentação externa de 6 a 20 volts. Se fornecido com menos de 7V, no entanto, o pino de 5V pode fornecer menos de cinco volts e a placa pode ficar instável. Se usar mais de 12V, o regulador de tensão pode superaquecer e danificar a placa. A faixa recomendada é de 7 a 12 volts. Os pinos de alimentação são os seguintes:

- Vin. A tensão de entrada para a placa quando está usando uma fonte de alimentação externa (em oposição a 5 volts da conexão USB ou outra fonte de alimentação regulada). Você pode fornecer tensão através deste pino ou, se fornecer tensão através do conector de alimentação, acessá-lo através deste pino.
- 5V. Este pino emite 5V regulados do regulador na placa. A placa pode ser alimentada pelo conector de alimentação CC (7 - 12V), pelo conector USB (5V) ou pelo pino VIN da placa (7-12V). O fornecimento de tensão através dos pinos de 5V ou 3,3V ignora o regulador e pode danificar sua placa. Não aconselhamos.
- 3V3. Uma fonte de 3,3 volts gerada pelo regulador de bordo. O consumo máximo de corrente é de 50 mA.
- GND. Pinos de aterramento.
- IOREF. Este pino na placa fornece a referência de tensão com a qual o microcontrolador opera. Um shield configurado corretamente pode ler a tensão do pino IOREF e selecionar a fonte de alimentação apropriada ou habilitar conversores de tensão nas saídas para trabalhar com 5V ou 3,3V.

#### <span id="page-19-0"></span>**2.6.1.3 Memória**

O mega2560 possui 256 KB de memória flash para armazenamento de código (dos quais 8 KB são usados para o *bootloader*), 8 KB de SRAM (*Static random access memory*) e 4 KB de EEPROM (Electrically erasable programmable read-only memory) (ARDUINO: GUIA MEGA 2560).

## <span id="page-19-1"></span>**2.6.1.4 Comunicação**

A placa Mega 2560 possui vários recursos para comunicação com um computador, outra placa ou outros microcontroladores. O mega2560 fornece quatro UARTs de *hardware* para comunicação serial TTL (Time to live). Um ATmega16U2 (ATmega8U2 nas placas de revisão 1 e revisão 2) na placa canaliza uma delas por USB e fornece uma porta virtual para *software* no computador. O software Arduino (IDE) inclui um monitor serial que permite que dados textuais simples sejam enviados para a placa. Os LEDs RX e TX na placa piscarão quando os dados estiverem sendo transmitidos via Chip ATmega8U2/ATmega16U2 e conexão USB ao computador (mas não para comunicação serial nos pinos 0 e 1).

Uma biblioteca SoftwareSerial permite a comunicação serial em qualquer um dos pinos digitais do Mega 2560. O Mega 2560 também suporta comunicação TWI (Two wire interface) e SPI (Serial peripheral interface) (ARDUINO: GUIA MEGA 2560).

## <span id="page-19-2"></span>**2.6.1.5 Características Físicas e Compatibilidade de Shield**

O comprimento e a largura máximos do PCB Mega 2560 são 4 e 2,1 polegadas, respectivamente, com o conector USB e o conector de alimentação se estendendo além da dimensão anterior. Três orifícios para parafusos permitem que a placa seja fixada em uma superfície ou caixa.

O Mega 2560 foi projetado para ser compatível com a maioria dos shields projetados para o Uno e as placas Arduino Diecimila ou Duemilanove mais antigas. Os pinos digitais de 0 a 13, as entradas analógicas de 0 a 5, o conector de alimentação e o conector ICSP estão todos em locais equivalentes. Além disso, a UART principal (porta serial) está localizada nos mesmos pinos (0 e 1), assim como as interrupções externas 0 e 1 (pinos 2 e 3 respectivamente). O SPI está disponível através do cabeçalho ICSP nas placas Mega 2560 e Duemilanove / Diecimila. Observe que o I2C não está localizado nos mesmos pinos da placa Mega 2560 (20 e 21) que as placas Duemilanove / Diecimila (entradas analógicas 4 e 5).

## <span id="page-20-0"></span>**2.6.1.6 Reinicialização Automática (***Software***)**

Em vez de exigir um pressionamento físico do botão de reinicialização antes de um *upload*, o Mega 2560 foi projetado de forma a permitir que ele seja reinicializado por *software* executado em um computador conectado. Uma das linhas de controle de fluxo de *hardware* do ATmega8U2 é conectada à linha de reinicialização do ATmega2560 por meio de um capacitor de 100nF. Quando esta linha é afirmada (tomada baixa), a linha de reinicialização cai o suficiente para reinicializar o *chip*. O software Arduino (IDE) usa esse recurso para permitir que você carregue o código simplesmente pressionando o botão de *upload* no ambiente Arduino. Isso significa que o *bootloader* pode ter um tempo limite menor, pois o controle de fluxo do *hardware*  pode ser coordenado com o início do *upload*.

Essa configuração tem outras implicações. Quando a placa Mega 2560 é conectada a um computador com Mac OS X ou Linux, ela é redefinida toda vez que uma conexão é feita a partir do *software* (via USB). Para o próximo meio segundo ou mais, o bootloader está sendo executado no ATMega2560. Embora esteja programado para ignorar dados malformados (ou seja, qualquer coisa além de um *upload* de novo código), ele irá interceptar os primeiros *bytes* de dados enviados para a placa depois que uma conexão for aberta. Se um código em execução na placa receber configuração única ou outros dados quando for inicializado, certifique-se de que o *software* com o qual ele se comunica aguarde um segundo após abrir a conexão e antes de enviar esses dados.

A placa Mega 2560 contém um traço que pode ser cortado para desabilitar o auto-reset. Os pads em ambos os lados do traço podem ser soldados juntos para reativá-lo. Está rotulado como "RESET-EN". Você também pode desabilitar a reinicialização automática conectando um resistor de 110 ohms de 5V à linha de reinicialização.

## <span id="page-22-0"></span>**3. PROTÓTIPO DE IRRIGAÇÃO**

## <span id="page-22-1"></span>3.1 MÉTODO DE IRRIGAÇÃO

Para o cultivo de soja existem parâmetros de qualidade que devem ser seguidos para a obtenção de melhores resultados. Dentre estes parâmetros, pode-se citar a umidade do solo, que pode ser controlada por meio da irrigação. A faixa de umidade ideal para o cultivo da soja é de 60-80% para solos arenosos e 60-70% para solos argilosos (EMBRAPA, 2011). Neste estudo será considerado a faixa de umidade ideal para solos arenosos. Desta forma, a automatização do processo sempre será acionada quando o solo estiver abaixo da faixa ideal de umidade.

#### <span id="page-22-2"></span>3.2 MATERIAIS

- Encanação (25mm);
- Aspersores;
- Válvula solenóide de 8 Mpa, marca Fortek, modelo ½";
- Motobomba modelo QR30E da marca Brushless DC Pump, 12v;
- Arduíno modelo mega 2550;
- Sensores de umidade modelo HW-080;
- Protoboard da marca Hikari, modelo HK-P50;
- Relé modelo HW-316 com 4 canais.

## <span id="page-22-3"></span>3.3 CRIAÇÃO DO MODELO FÍSICO

Inicialmente foram definidos os tamanhos das subáreas e os tubos foram cortados nos tamanhos pré-estabelecidos (30cm para as conexões das áreas e 50 cm para os intervalos entre os aspersores). Posteriormente, foram adicionadas as conexões T e os cap's nas extremidades das tubulações como mostrado na Figura 8.

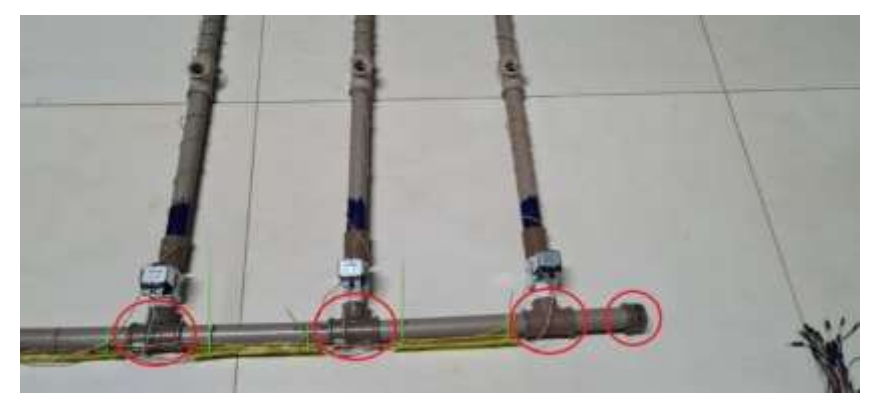

**Figura 8.** Conexões T e cap's adicionados nas extremidades das tubulações.

Fonte: Autoria própria (2022).

Foram acrescentadas tubulações interligando todas as subáreas como um canal de distribuição de água e, para que isto ocorra, foi instalado a válvula solenóide (Figura 9) na ligação de cada subárea, configurada em uma porta analógica do arduino e para o fornecimento de energia, o relé foi conectado à válvula, como mostrado na Figura 10.

**Figura 9.** Válvula solenoide.

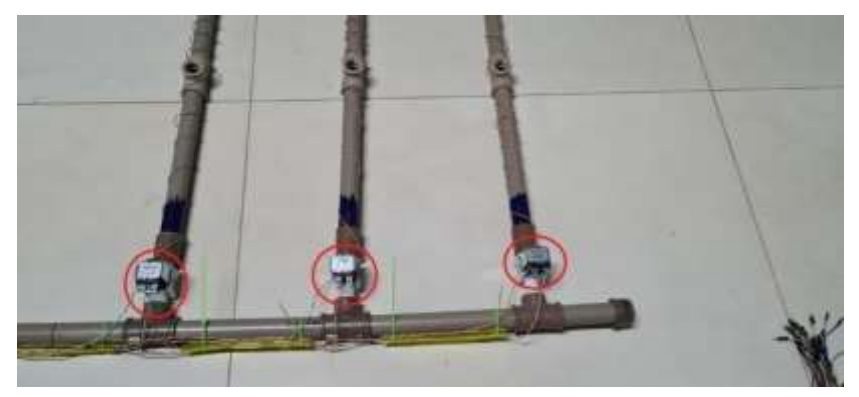

Fonte: Autoria própria (2022).

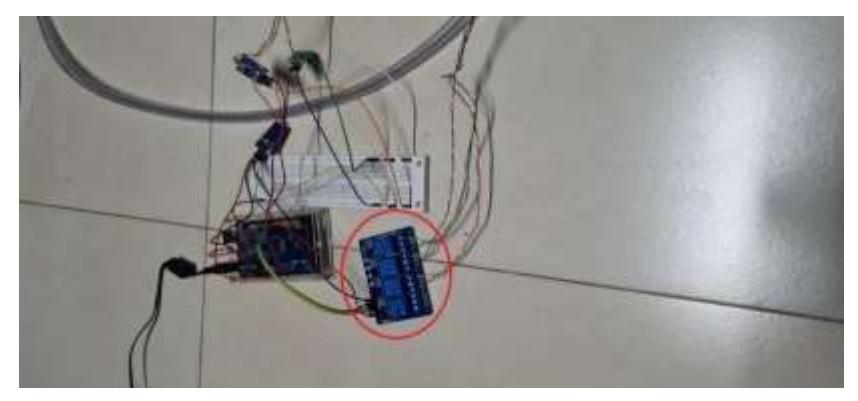

**Figura 10.** Relé conectado à válvula solenoide.

Fonte: Autoria própria (2022).

A motobomba foi aplicada na fonte de água para que seja realizado o envio da água para a tubulação principal e distribuída de acordo com a requisição e configurada em uma porta digital do Arduino (Figura 11). Esta requisição é realizada por meio dos sensores de umidade instalados nas subáreas próximas aos aspersores e configurados em uma porta analógica do arduino. E com isto, toda a parte elétrica é controlada por meio do arduino de acordo com os limites de umidade configurados nos sensores de umidade (**Figura 12**).

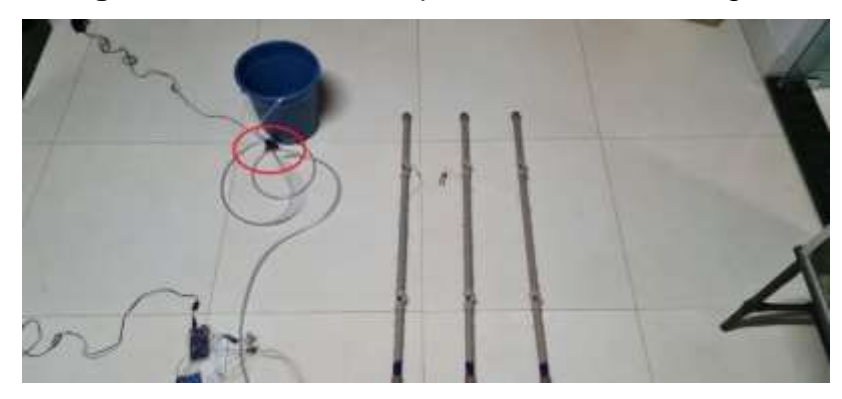

**Figura 11.** Motobomba aplicada em fonte de água.

Fonte: Autoria própria (2022).

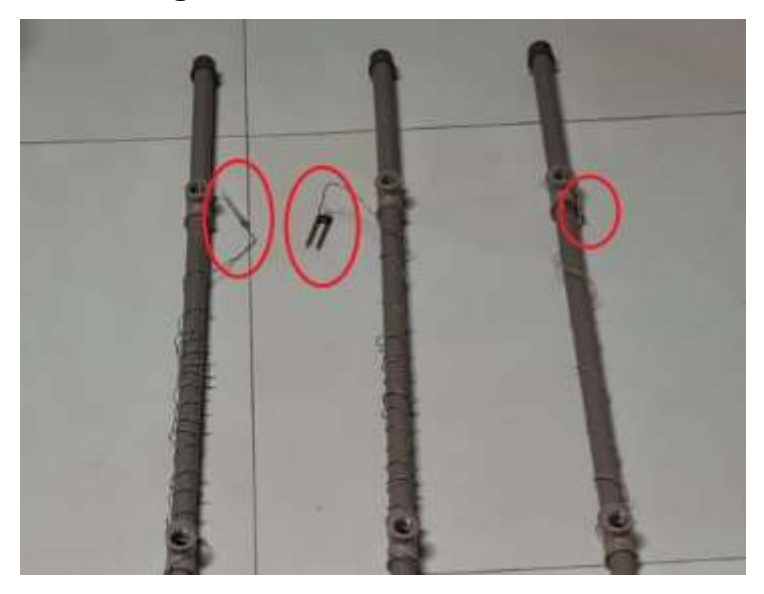

**Figura 12.** Sensores de umidade.

Fonte: Autoria própria (2022).

## <span id="page-25-0"></span>3.4 CODIFICAÇÃO DO SISTEMA

A codificação do sistema, foi iniciada pela configuração dos sensores de umidade utilizando os parâmetros condicionais referentes ao grão da soja (os valores de 60-80% de umidade do solo é considerada como ambiente ideal para o crescimento e desenvolvimento da planta).

Inicialmente foram declaradas três variáveis globais para leitura dos valores dos sensores de umidade. Após isto, foram definidos os pinos analógicos 0, 1 e 2 no modo INPUT, que são os pinos dos sensores de umidade. Foram definidos os pinos digitais 30, 31, 32 e 33 no modo OUTPUT, que são os pinos referentes às entradas do relé (APENDICE A).

Após esta etapa, foram atribuídas as variáveis globais aos valores referentes a cada porta analógica dos sensores. Posteriormente, foram acrescentadas as condições para ligar a motobomba e as válvulas solenóides. Se os valores obtidos pelos sensores forem superiores a 603, que é o equivalente a <60% de umidade, a válvula solenóide e a motobomba serão ligadas. Ao atingir valores superiores a 60% foi adicionada uma nova condição para quando atingir o valor maior que 463, que é o equivalente a < 80%, continuar a irrigação. Posteriormente, foi adicionada uma nova condição, caso não se encontre em nenhuma das condições anteriores, a válvula e a

motobomba serão desligadas (APENDICE A). E após a finalização do ciclo de irrigação, o programa retorna para o início, aguardando uma nova requisição.

## <span id="page-26-0"></span>3.5 FUNCIONAMENTO DO SISTEMA DE IRRIGAÇÃO

O *software* utilizado para escrever os programas para as placas foi o Arduino IDE, com linguagem de programação baseado em C + +. O fluxo de funcionamento do sistema de irrigação (Figura 13) iniciará quando o sensor de umidade do solo emitir correntes elétricas através de duas sondas, o solo seco apresenta mais resistência, enquanto em solo úmido a resistência é diminuída pela água.

O sensor de umidade de solo é colocado próximo à raiz da planta, e faz a leitura do valor correspondente a umidade do solo e envia para o Arduino que irá interpretar os valores obtidos e, caso o valor seja inferior ao estabelecido (60% de umidade), o sensor de umidade informará à placa controladora que a área precisa ser irrigada. Com isto, é acionado o relé 5V, que funcionará como uma espécie de interruptor para a alimentação da válvula solenóide e da motobomba.

A válvula solenóide possui tensão de 12V e é alimentada por uma fonte de mesma tensão. Uma válvula é um mecanismo que libera ou impede o fluxo de um líquido, no caso do solenóide, o fluxo está normalmente bloqueado por um pistão, o acionamento ocorre quando a válvula é eletricamente energizada. Esta válvula é conectada à tubulação, e permanece fechada até que o relé a acione e libere a passagem de água para a planta.

Durante o período de irrigação o sensor de umidade continuará monitorando o solo até atingir o limite máximo de umidade (80%). Ao atingir este valor, o sensor avisará à placa controladora e com isso, a válvula e a motobomba serão desligadas, voltando ao estágio inicial para receber novas requisições.

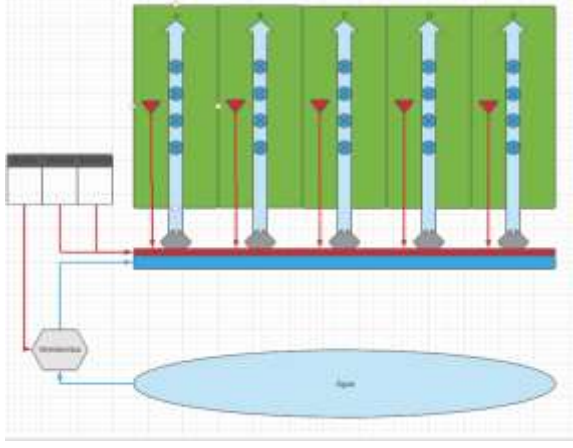

**Figura 13.** Sistema de irrigação

Fonte: Autoria própria (2022).

## <span id="page-27-0"></span>3.6 TESTE DO PROTÓTIPO DO SISTEMA DE IRRIGAÇÃO

Em um ambiente controlado foi realizada a montagem do protótipo, colocando a bomba em um recipiente com água e ligada em uma fonte de alimentação (Figura 14). Em seguida, os sensores foram colocados em três recipientes contendo terra. O recipiente da área 1 estava seco, necessitando de que fosse irrigado. O recipiente da área 2 estava com umidade superior a 80% e o recipiente da área 3 estava seco, conforme mostrado na Figura 15. A partir disso, o protótipo foi ligado neste ambiente e foi realizado o acompanhamento do funcionamento. E conforme o previsto, a área 1 foi irrigada (Figura 16), a área 2 permaneceu como estava e a área 3 foi irrigada posterior à área 1 (Figura 17). Após feito isso, o sistema voltou ao seu estado inicial aguardando a solicitação de novas áreas a serem irrigadas.

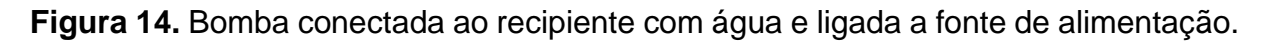

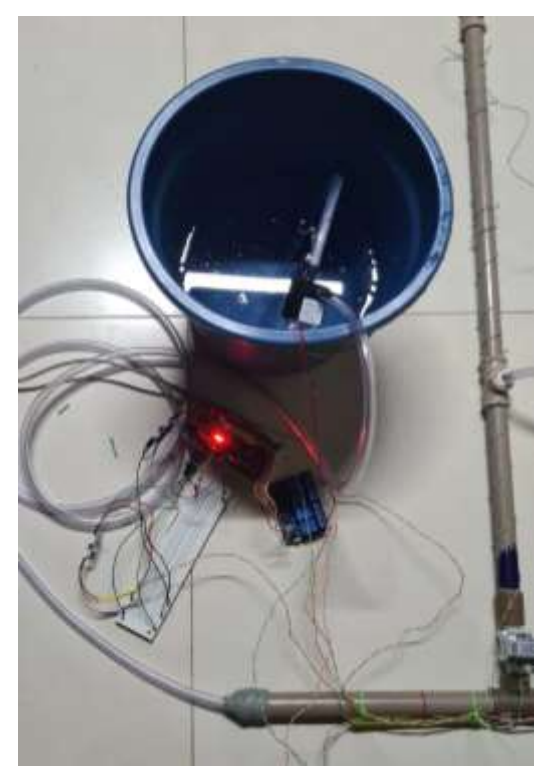

Fonte: Autoria própria (2022).

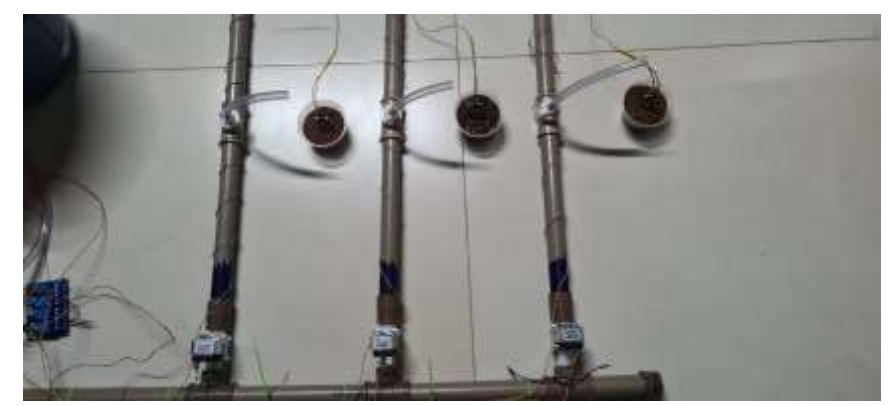

**Figura 15.** Sensores conectados aos recipientes 1 (seco), 2 (úmido) e 3 (seco).

Fonte: Autoria própria (2022).

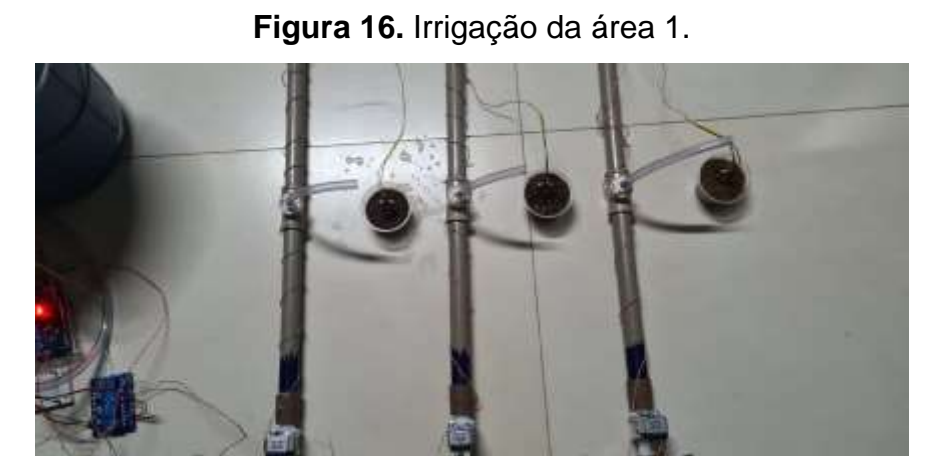

Fonte: Autoria própria (2022).

**Figura 17.** Irrigação da área 3.

Fonte: Autoria própria (2022).

## <span id="page-30-0"></span>**4. CONSIDERAÇÕES FINAIS**

Foi possível desenvolver um protótipo com alternativa de uso para irrigação para o cultivo de soja em larga escala, utilizando Arduino e outros materiais que possibilitam a aplicação de baixo custo. Além disso, o modelo proposto neste trabalho pode permitir melhor aproveitamento da área plantada devido a sua linearidade.

Quanto às perspectivas de trabalhos futuros, observa-se que é necessário a realização de mais estudos nesta área envolvendo a aplicação do projeto proposto neste trabalho, porém com testes realizados em cultivos de soja com produção em larga escala, como uma forma de evolução do projeto.

O monitoramento da umidade do solo é muito importante devido à necessidade de aumentar a produção de alimentos e diminuir o desperdício de água na agricultura. Desta forma, este projeto possibilita a automatização da irrigação que pode apresentar essas vantagens. A automação do processo de irrigação do protótipo criado mostrouse viável e eficaz.

Após a realização dos testes com o protótipo, pode-se considerar que este sistema de irrigação possibilita a criação de um produto utilizando as tecnologias empregadas para posteriormente ser comercializado. A partir deste projeto é possível dar continuidade, oferecendo assim ainda mais praticidade no manejo de irrigação. Além disso, este trabalho pode servir como base para analisar se há aumento da produtividade em lavouras de soja, comparando o emprego desta tecnologia com a irrigação convencional.

# **REFERÊNCIAS BIBLIOGRÁFICAS**

<span id="page-31-0"></span>Agrolink. Irrigação: como escolher o melhor sistema para irrigar lavouras de grãos?. Agrolink, 2018. Disponível em[:https://www.agrolink.com.br/noticias/irrigacao--como](https://www.agrolink.com.br/noticias/irrigacao--como-escolher-o-melhor-sistema-para-irrigar-lavouras-de-graos-_405055.html)[escolher-o-melhor-sistema-para-irrigar-lavouras-de-graos-\\_405055.html](https://www.agrolink.com.br/noticias/irrigacao--como-escolher-o-melhor-sistema-para-irrigar-lavouras-de-graos-_405055.html) Acesso em: 23/11/2021.

Agropós. Conheça tudo sobre a Irrigação por Pivô Central! Agropós, 2022. Disponível em:<https://agropos.com.br/irrigacao-por-pivo-central/> Acesso em: 06/06/2022.

ALENCAR, G. V.; MENDONÇA, E. S.; OLIVEIRA, T. S.; JUCKSCH, I.; CECON, P. R. Percepção ambiental e uso do solo por agricultores de sistemas orgânicos e convencionais na Chapada da Ibiapaba, Ceará. **Revista de Economia e Sociologia Rural,** Piracicaba, v.51, n.2, p. 2017-236, 2013.

Arduino. Mega 2560 v3. Ardunino, 2022. Disponivel em: <https://docs.arduino.cc/hardware/mega-2560> Acesso em: 23/11/2021.

Arduino. What is Arduino?. Arduino, 2018. Disponível em: <https://www.arduino.cc/en/Guide/Introduction> Acesso em: 23/11/2021.

AZEVEDO, E. **Alimentos orgânicos**: ampliando conceitos de saúde humana, ambiental e social. SENAC: São Paulo, 2018. 388 p.

Canal Rural. Expointer Universitária: saiba como funciona o sistema de irrigação por gotejamento. Canal Rural, 2012. Disponivel em: [https://www.canalrural.com.br/sites](https://www.canalrural.com.br/sites-e-especiais/expointer-universitaria-saiba-como-funciona-sistema-irrigacao-por-gotejamento-36780/)[e-especiais/expointer-universitaria-saiba-como-funciona-sistema-irrigacao-por](https://www.canalrural.com.br/sites-e-especiais/expointer-universitaria-saiba-como-funciona-sistema-irrigacao-por-gotejamento-36780/)[gotejamento-36780/](https://www.canalrural.com.br/sites-e-especiais/expointer-universitaria-saiba-como-funciona-sistema-irrigacao-por-gotejamento-36780/) Acesso em: 15/11/2021.

DADALTO, J. P.; FERNANDES, H. C.; TEIXEIRA, M. M.; CECON, P. R.; MATOS, A. T. Sistema de preparo do solo e sua influência na atividade microbiana. **Engenharia Agrícola**, Jaboticabal, v.35, n.3, p.506-513, 2015.

Embrapa. Sistemas de produção da Embrapa: Irrigação. Embrapa, 2015. Disponível em:

[https://www.spo.cnptia.embrapa.br/conteudo?p\\_p\\_id=conteudoportlet\\_WAR\\_sistema](https://www.spo.cnptia.embrapa.br/conteudo?p_p_id=conteudoportlet_WAR_sistemasdeproducaolf6_1ga1ceportlet&p_p_lifecycle=0&p_p_state=normal&p_p_mode=view&p_p_col_id=column-1&p_p_col_count=1&p_r_p_-76293187_sistemaProducaoId=7905&p_r_p_-996514994_topicoId=1310) [sdeproducaolf6\\_1ga1ceportlet&p\\_p\\_lifecycle=0&p\\_p\\_state=normal&p\\_p\\_mode=view](https://www.spo.cnptia.embrapa.br/conteudo?p_p_id=conteudoportlet_WAR_sistemasdeproducaolf6_1ga1ceportlet&p_p_lifecycle=0&p_p_state=normal&p_p_mode=view&p_p_col_id=column-1&p_p_col_count=1&p_r_p_-76293187_sistemaProducaoId=7905&p_r_p_-996514994_topicoId=1310) [&p\\_p\\_col\\_id=column-1&p\\_p\\_col\\_count=1&p\\_r\\_p\\_-](https://www.spo.cnptia.embrapa.br/conteudo?p_p_id=conteudoportlet_WAR_sistemasdeproducaolf6_1ga1ceportlet&p_p_lifecycle=0&p_p_state=normal&p_p_mode=view&p_p_col_id=column-1&p_p_col_count=1&p_r_p_-76293187_sistemaProducaoId=7905&p_r_p_-996514994_topicoId=1310)

[76293187\\_sistemaProducaoId=7905&p\\_r\\_p\\_-996514994\\_topicoId=1310](https://www.spo.cnptia.embrapa.br/conteudo?p_p_id=conteudoportlet_WAR_sistemasdeproducaolf6_1ga1ceportlet&p_p_lifecycle=0&p_p_state=normal&p_p_mode=view&p_p_col_id=column-1&p_p_col_count=1&p_r_p_-76293187_sistemaProducaoId=7905&p_r_p_-996514994_topicoId=1310) Acesso em: 10/05/2022.

FERNANDES, K.; TENEBAUM, R.; MEZA, E.; SILVA, J.; BRANDÃO, D. Use of the Luus-Jaakola optimization method to minimize water and energy consumption in scheduling irrigation with center pivot systems. **Irrigation Science,** v. 38, p. 213- 2021, 2020.

Revista Agropecuária. Irrigação: sistemas, manejo e gestão em condições de campo. Revista Agropecuária, 2022. Disponível em:

[http://www.revistaagropecuaria.com.br/2013/02/15/-irrigacao-sistemas-manejo-e](http://www.revistaagropecuaria.com.br/2013/02/15/-irrigacao-sistemas-manejo-e-gestao-em-condicoes-de-campo/)[gestao-em-condicoes-de-campo/](http://www.revistaagropecuaria.com.br/2013/02/15/-irrigacao-sistemas-manejo-e-gestao-em-condicoes-de-campo/) Acesso em: 06/06/2022.

VARELLA, C. A. A. **Efeitos dos sistemas de cultivo convencional, mínimo e direto no escoamento superficial e nas perdas de solo**. 1999. 47f. Tese (*Magister Scientiae* em Fitotecnia) - Instituto de Agronomia, Universidade Federal Rural do Rio de Janeiro, Seropédica, 1999.

## **APÊNDICE A**

```
//Codificação do sistema de irrigação
/*
0 é totalmente molhado 
1023 totalmente seco
Area util 323 ~~~ 1023
60% ~~~~ 603
80% ~~~~ 463
*/
int leituraSensor0;
int leituraSensor1;
int leituraSensor2;
void setup() {
  //Sensores de umidade
  pinMode(0, INPUT);
  pinMode(1, INPUT);
  pinMode(2, INPUT);
  //Rele
  pinMode(30, OUTPUT);
  pinMode(31, OUTPUT);
  pinMode(32, OUTPUT);
  //Bomba
  pinMode(33, OUTPUT);
}
void loop() {
  leituraSensor0 = analogRead(0);
  leituraSensor1 = analogRead(1);
  leituraSensor2 = analogRead(2);
//Area 1 
  if(leituraSensor0 > 603){
   //ligar bomba e solenoide 1
   digitalWrite(30, HIGH); //Solenoide 1
   delay(500);
   digitalWrite(33, HIGH); //Bomba
   delay(15000);
   leituraSensor0 = analogRead(0);
  }
  else if(leituraSensor0 > 463){
   //ligar bomba e solenoide 1
```

```
 digitalWrite(30, HIGH); //Solenoide 1
   delay(500);
   digitalWrite(33, HIGH); //Bomba
   delay(5000);
   leituraSensor0 = analogRead(0);
 }
  else{
 //desligar bomba e solenoide
1
   digitalWrite(30, LOW); //Solenoide 1
   delay(500);
   digitalWrite(33, LOW); //Bomba
   };
//Area 2
  if(leituraSensor1 > 603){
   //ligar bomba e solenoide 2
   digitalWrite(31, HIGH); //Solenoide 2
   delay(500);
   digitalWrite(33, HIGH); //Bomba
   delay(15000);
   leituraSensor0 = analogRead(1);
 }
  else if(leituraSensor1 > 463){
   //ligar bomba e solenoide
   digitalWrite(31, HIGH); //Solenoide 2
   delay(500);
   digitalWrite(33, HIGH); //Bomba
  delay(5000);
   leituraSensor0 = analogRead(1);
 }
  else{
   //desligar bomba e solenoide 1
   digitalWrite(30, LOW); //Solenoide 1
   delay(500);
   digitalWrite(33, LOW); //Bomba
   };
//Area 3
  if(leituraSensor2 > 603){
   //ligar bomba e solenoide 3
   digitalWrite(32, HIGH); //Solenoide 3
   delay(500);
   digitalWrite(33, HIGH); //Bomba
   delay(15000);
```

```
 leituraSensor0 = analogRead(2);
 }
  else if(leituraSensor2 > 463){
   //ligar bomba e solenoide
   digitalWrite(32, HIGH); //Solenoide 3
   delay(500);
   digitalWrite(33, HIGH); //Bomba
   delay(5000);
  leituraSensor0 = analogRead(2);}
  else{
   //desligar bomba e solenoide 1
   digitalWrite(30, LOW); //Solenoide 1
   delay(500);
  digitalWrite(33, LOW); //Bomba
   }; }
```